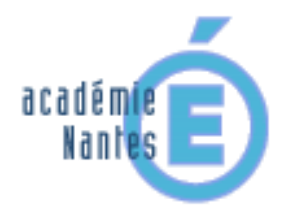

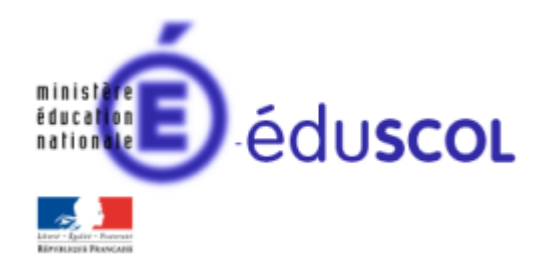

*Emmanuel MALGRAS – groupe de recherches « mathématiques et numérique » de l'académie de Nantes – Traam 2017-2018*

#### **La ruche en cycle 4 sur SCRATCH**

ou

*Proposition d'activités géométriques pour aller plus loin avec un logiciel d'algorithmique* 

#### **Contenu**

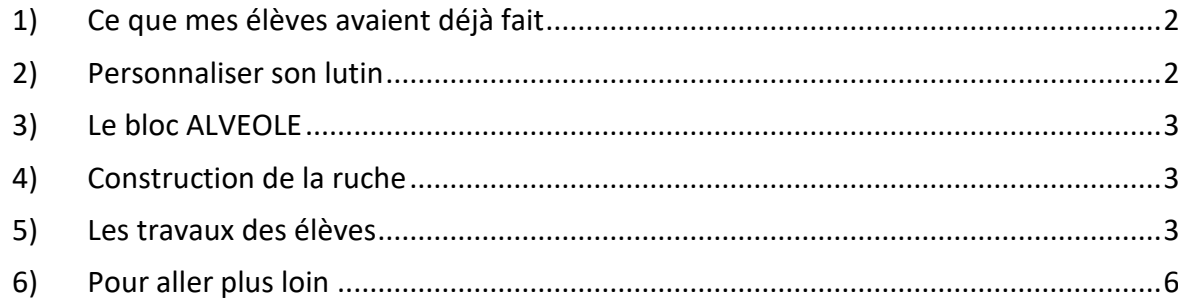

# <span id="page-1-0"></span>**1) Ce que mes élèves avaient déjà fait**

L'an passé, j'avais travaillé avec mes classes sur la création d'un mur… activité intitulée [mur et pavages.](http://www.pedagogie.ac-nantes.fr/mathematiques/enseignement/groupe-de-recherche/actions-nationales-2015-2017/mur-et-pavages-963477.kjsp?RH=1160078262078)

J'ai donc décidé d'aller plus loin avec mes classes de 4<sup>ème</sup> et de 3<sup>ème</sup> en leur proposant la création d'une ruche.

Les blocs à manipuler ne sont plus des rectangles et des carrées, mais des hexagones. De plus « scratch » doit être remplacé par un lutin représentant une abeille.

# <span id="page-1-1"></span>**2) Personnaliser son lutin**

Pour gagner en temps, je leur propose des images au format PNG (qui permet d'obtenir une transparence), ils n'ont donc qu'à importer l'abeille de leur choix.

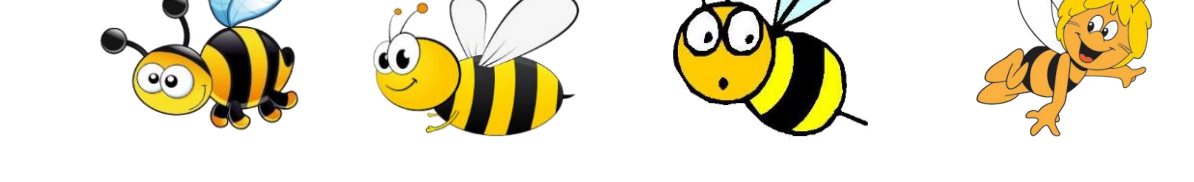

Par contre, les images sont grandes. Ils doivent donc importer puis réduire la taille de l'image en la vectorisant.

Ils doivent finalement centrer l'image pour définir l'origine du dessin (à savoir la pointe du style pour les tracés). Cette image leur est donnée pour les aider à réaliser ses différentes manipulations seuls.

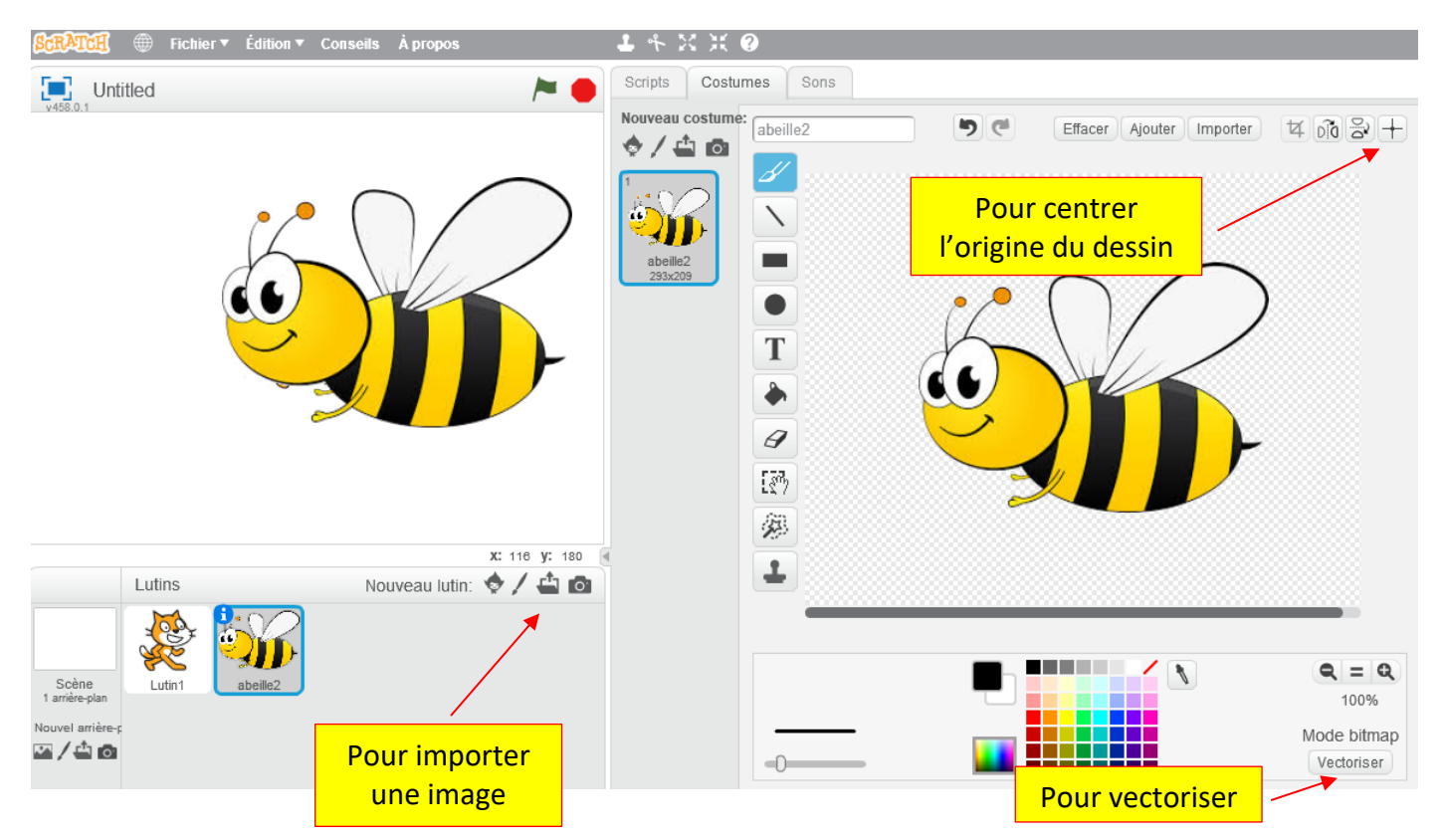

*Emmanuel Malgras – groupe de recherches « mathématiques et numérique » de l'académie de Nantes – Traam 2017-2018* 2

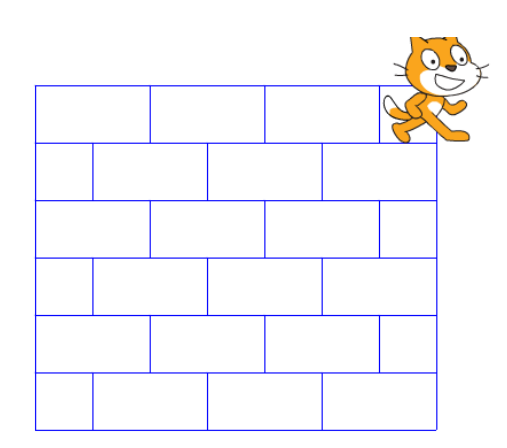

# <span id="page-2-0"></span>**3) Le bloc ALVEOLE**

Les élèves (travail en binôme) ont eu pour consigne orale d'utiliser un bloc ALVEOLE qui devait dessiner un hexagone de taille fixe, ou de taille variable pour ceux qui s'en sentaient capable. Ce bloc devait être la seule source de dessin (les instructions **stylo en position d'écriture** et **relever le stylo** ne devaient intervenir que dans ce bloc).

En fait, selon la construction faite par les élèves, il est possible d'utiliser 2 blocs ALVEOLE1 et ALVEOLE2 ou seul le sens de création de l'hexagone change.

### <span id="page-2-1"></span>**4) Construction de la ruche**

La seconde partie de la consigne est donnée au tableau :

• Une première méthode consiste à réaliser la ruche comme pour le mur en créant une succession de lignes horizontales comme sur l'exemple ci-dessous.

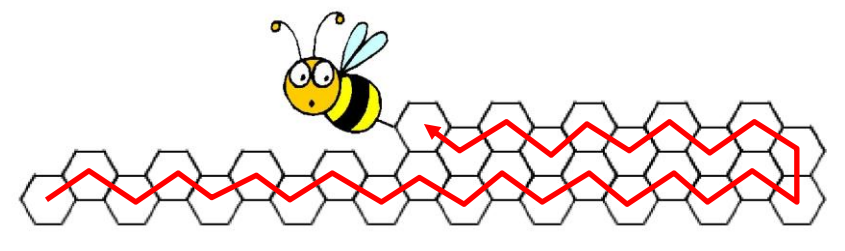

• Une seconde méthode (peut-être plus naturelle pour une abeille ?) consiste à réaliser la ruche en effectuant une spirale autour de la première alvéole. Comme sur l'exemple ci-dessous.

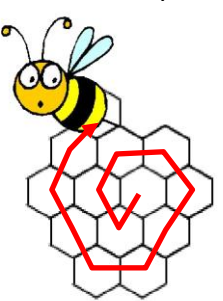

#### <span id="page-2-2"></span>**5) Les travaux des élèves**

Les élèves prennent majoritairement la première méthode de construction qui leur semble plus simple. Certains essayent même une construction par diagonales successives.

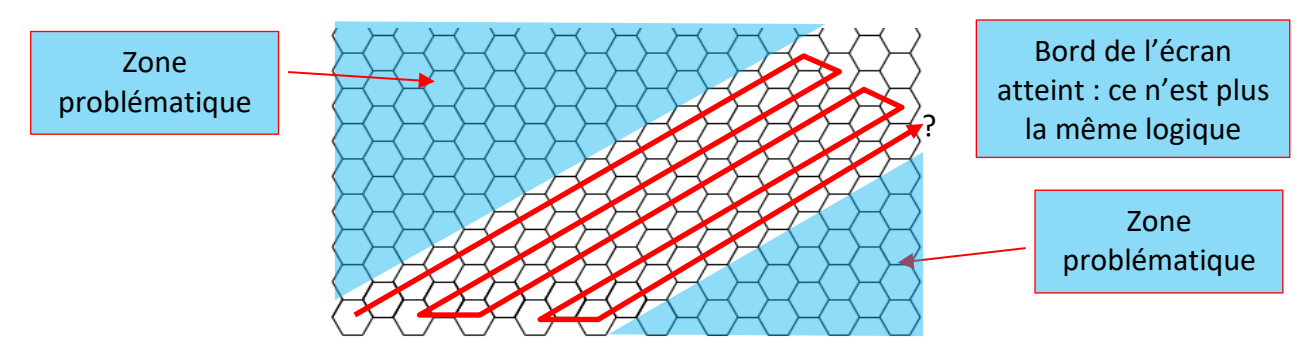

Mais ils finissent par abandonner et reviennent sur la première méthode.

La première ligne ne pose pas trop de problème pour une bonne moitié des élèves. C'est le retour qui devient plus compliquer.

Certains décident donc de revenir au début par les coordonnées absolues. Cela finit par marcher, mais des décalages minimes dans le dessin sont à constater (fichier Eleve-ligne.sb2).

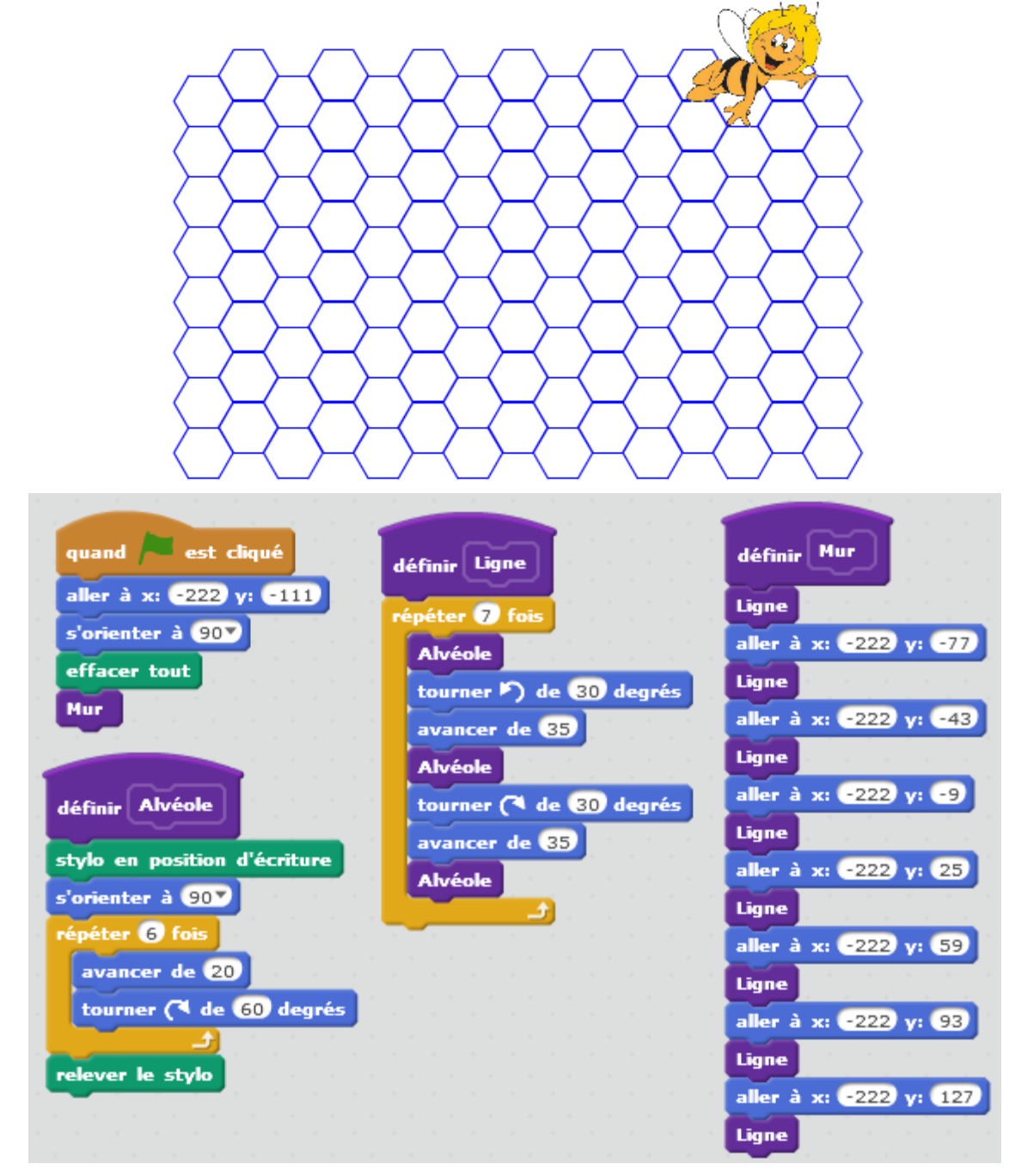

Les élèves qui ont décidé de travailler en spirale (fichier Eleve-spirale.sb2), ont eu le même problème que pour le mur : la première « spirale » est parfois obtenue, mais difficile d'aller plus loin (même si certains ont réussi).

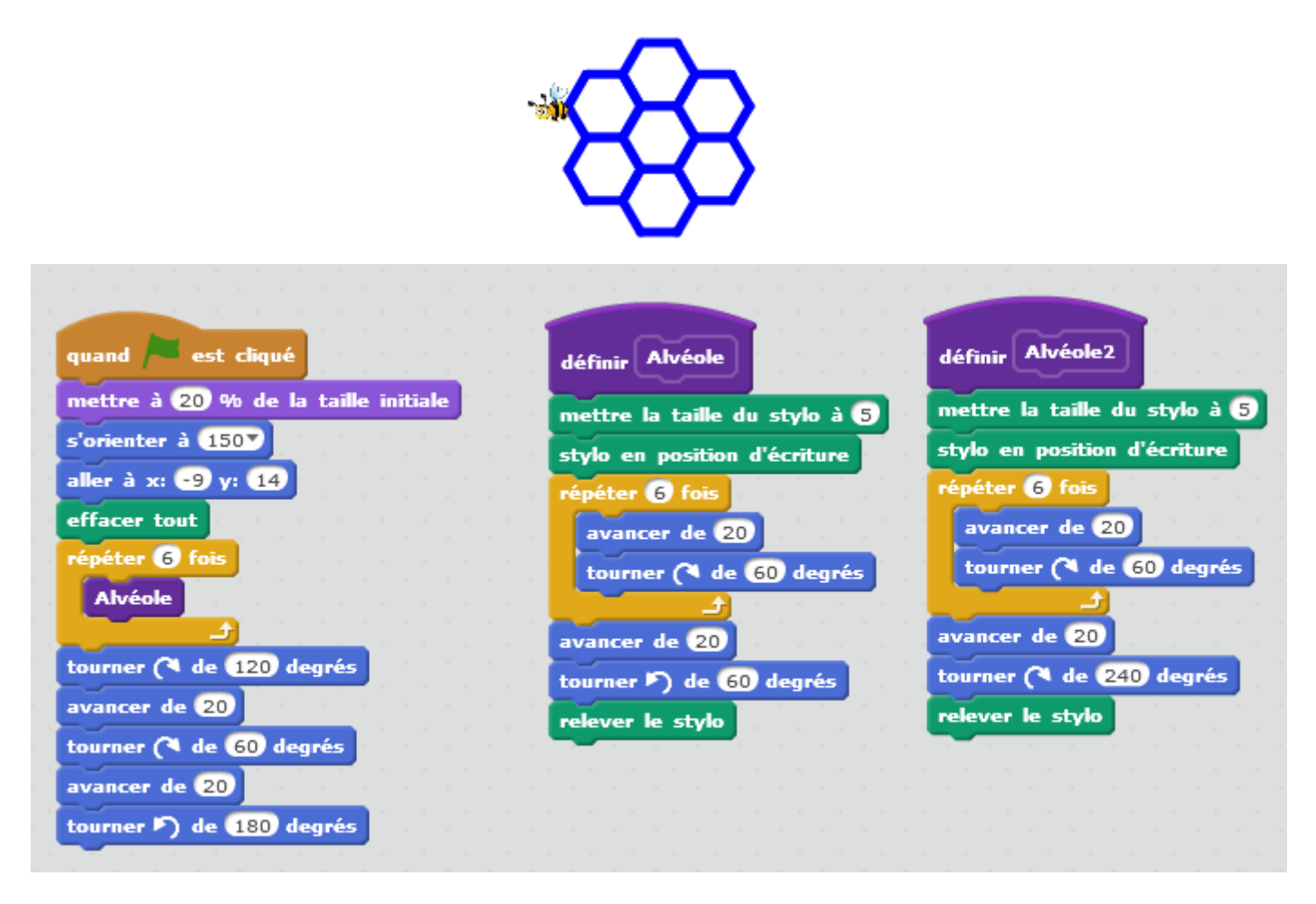

Les élèves ont essayé de travailler avec un deuxième bloc alvéole2, pour repartir en spirale dans l'autre sens, mais n'ont pas pu aboutir à un résultat satisfaisant.

Lors des phases de recherche, certains élèves aboutissent à un autre type de construction (fichier Eleveautre-construction.sb2)

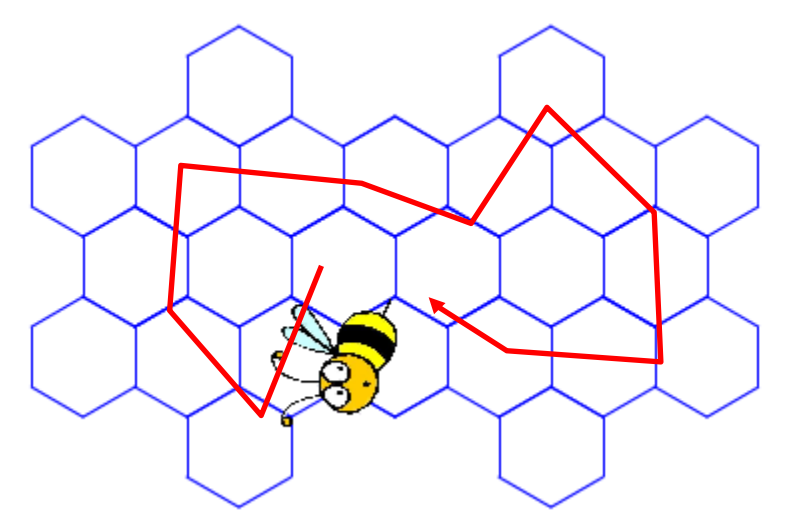

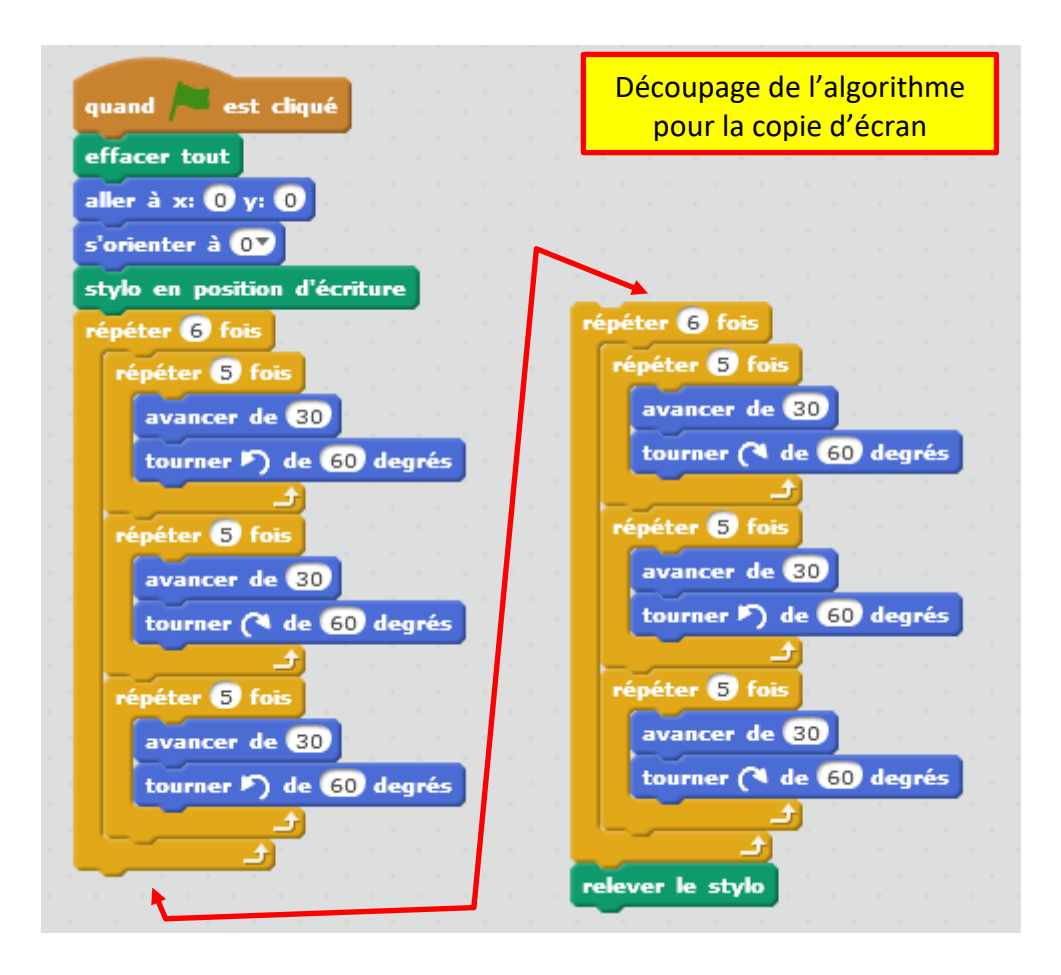

On remarquera que la consigne sur le bloc alvéole n'a pas été respectée.

#### <span id="page-5-0"></span>**6) Pour aller plus loin**

J'ai demandé à un de mes élèves, très à l'aise avec l'algorithmique et qui avait fini les deux types de construction, de réaliser les constructions de manière à les paramétrer. L'utilisateur doit choisir la taille du côté de l'alvéole.

Il a fini le programme chez lui et m'a rendu un algorithme avec ma requête, mais en plus un menu pour choisir le type de construction. Pour le menu, il a fait un effet grossissant par alternance sur les choix possibles (fichier Eleve-menu-ligne-spirale.sb2).

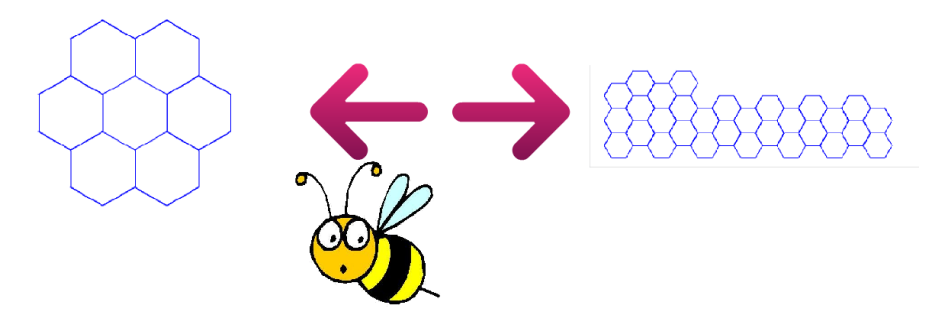